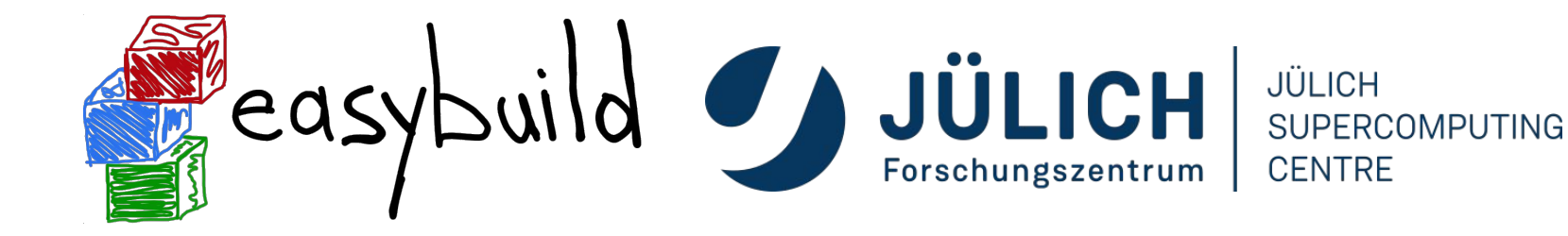

**EasyBuild tutorial DEEP project**

**Sebastian Achilles (JSC)**

**Feb 4nd 2022**

#### **What is EasyBuild?**

- **● EasyBuild is a software build and installation framework**
- Strong focus on scientific software, performance, and HPC systems
- Open source (GPLv2), implemented in Python (2.7, 3.5+)
- Brief history:
	- Created in-house at HPC-UGent in 2008
	- First released publicly in Apr'11
	- EasyBuild 1.0 released in Nov'11 (during SC11)
	- Worldwide community has grown around it since then!

<https://easybuild.io> <https://docs.easybuild.io> <https://github.com/easybuilders> <https://easybuild.slack.com> [\(https://easybuild.io/join-slack](https://easybuild.io/join-slack)) Twitter: [@easy\\_build](https://twitter.com/easy_build)

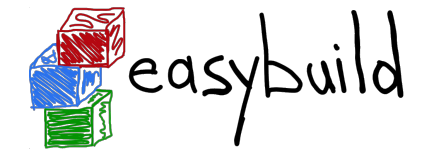

#### **EasyBuild in a nutshell**

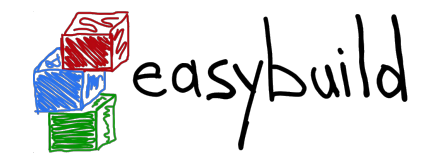

- **● Tool to provide a** *consistent and well performing* **scientific software stack**
- Uniform interface for installing scientific software on HPC systems
- Saves time by *automating* tedious, boring and repetitive tasks
- Can empower scientific researchers to self-manage their software stack
- **● A platform for collaboration among HPC sites worldwide**
- Has become an "expert system" for installing scientific software

#### **Key features of EasyBuild (1/2)**

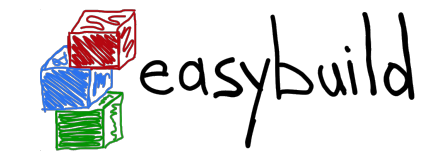

- Supports fully **autonomously** installing (scientific) software, including dependencies, generating environment module files, …
- **No admin privileges are required** (only write permission to install path)
- Highly configurable, easy to extend, support for hooks, easy customisation
- Detailed logging, fully transparent via support for "dry runs" and trace mode
- Support for using custom module naming schemes (incl. hierarchical)

#### **Key features of EasyBuild (2/2)**

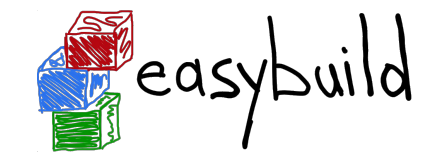

- Integrates with various other tools (Lmod, Singularity, FPM, Slurm, GC3Pie, …)
- **● Actively developed and supported by worldwide community**
- **Frequent stable releases** since 2011 (every 6 8 weeks)
- **Comprehensive testing**: unit tests, testing contributions, regression testing
- **Various support channels** (mailing list, Slack, conf calls) + yearly user meetings

#### **Focus points in EasyBuild**

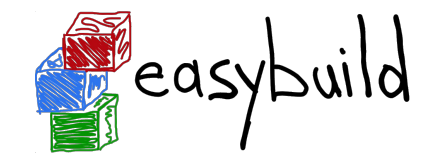

#### **Performance**

- Strong preference for building software from source
- Software is optimized for the processor architecture of build host (by default)

#### **Reproducibility**

- Compiler, libraries, and required dependencies are mostly controlled by EasyBuild
- Fixed software versions for compiler, libraries, (build) dependencies, ...

#### **Community effort**

- Development is highly driven by EasyBuild community
- Lots of active contributors, integration with GitHub to facilitate contributions

#### **What EasyBuild is not**

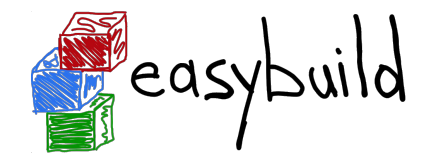

- EasyBuild is **not YABT (Yet Another Build Tool)**
	- It does not try to replace CMake, make, pip, etc.
	- It wraps around those tools and automates installation procedures
- EasyBuild does **not replace traditional Linux package managers** (yum, dnf, apt, …)
	- You should still install some software via OS package manager: OpenSSL, Slurm, etc.
- EasyBuild is **not a magic solution** to all your (software installation) problems
	- You will still run into compiler errors (unless somebody worked around it already)

#### **EasyBuild terminology**

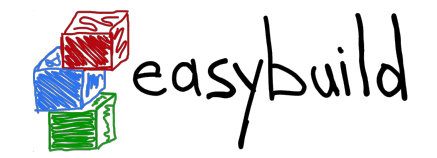

- It is important to briefly explain some terminology often used in EasyBuild
- Some concepts are specific to EasyBuild: easyblocks, easyconfigs, …
- Overloaded terms are clarified: modules, extensions, toolchains, …

*<https://easybuilders.github.io/easybuild-tutorial/2021-isc21/terminology>* 14

#### **EasyBuild terminology: framework**

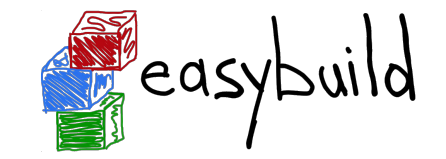

- The EasyBuild framework is the **core of EasyBuild**
- **Collection of Python modules**, organised in packages
- Implements **common functionality** for building and installing software
- Support for applying patches, running commands, generating module files, ...
- Examples: easybuild.toolchains, easybuild.tools, ...
- Provides eb command, but can also be leveraged as a Python library
- GitHub repository: <https://github.com/easybuilders/easybuild-framework>

#### **EasyBuild terminology: easyblock**

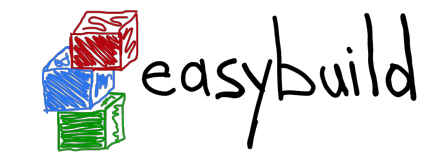

- A **Python module** that implements a specific software installation procedure
	- Can be viewed as a "plugin" to the EasyBuild framework
- **Generic easyblocks** for "standard" stuff: cmake + make + make install, Python packages, etc.
- **Software-specific easyblocks** for complex software (OpenFOAM, TensorFlow, WRF, ...)
- Installation procedure can be controlled via easyconfig parameters
	- Additional configure options, commands to run before/after build or install command, ...
	- Generic easyblock + handful of defined easyconfig parameters is sufficient to install a lot of software
- GitHub repository: <https://github.com/easybuilders/easybuild-easyblocks>
- Easyblocks do not need to be part of the EasyBuild installation (see  $-$ -include-easyblocks)

#### **EasyBuild terminology: easyconfig file**

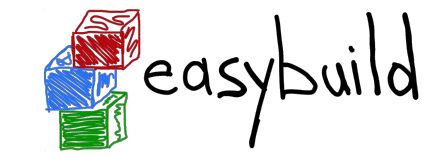

- Text file that specifies what EasyBuild should install (in Python syntax)
- **Collection of values for easyconfig parameters** (key-value definitions)
- Filename typically ends in  $\ell$ . eb'
- Specific filename is expected in some contexts (when resolving dependencies)
	- o Should match with values for name, version, toolchain, versionsuffix
	- <name>-<version>-<toolchain><versionsuffix>.eb
- GitHub repository: <https://github.com/easybuilders/easybuild-easyconfigs>

#### **EasyBuild terminology: extensions**

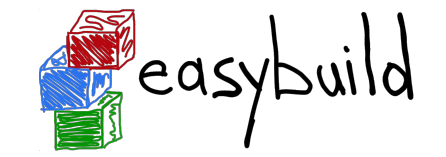

- **● Additional software that can be installed** *on top* **of other software**
- Common examples: Python packages, Perl modules, R libraries, ...
- Extensions is the general term we use for this type of software packages
- Can be installed in different ways:
	- As a stand-alone software packages (separate module)
	- In a bundle together with other extensions
	- As an actual extension, to provide a "batteries included" installation

#### **EasyBuild terminology: dependencies**

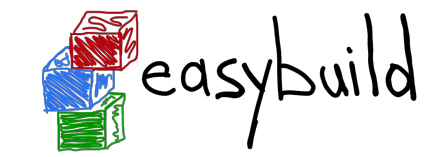

- Software that is **required to build/install or run other software**
- **Build dependencies**: only required when building/installing software (not to use it)
	- Examples: CMake, pip, pkg-config, ...
- **Run-time dependencies**: (also) required to use the installed software
	- Examples: Python, Perl, R, ...
- **Link-time dependencies**: libraries that are required by software to link to
	- Examples: glibc, OpenBLAS, FFTW, ...
- Currently in EasyBuild: no distinction between link-time and run-time dependencies

#### **EasyBuild terminology: toolchains**

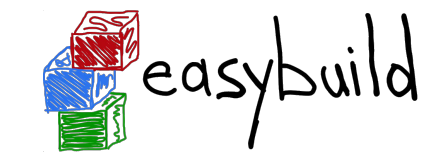

- **● Compiler toolchain: set of compilers + libraries for MPI, BLAS/LAPACK, FFT, …**
- Toolchain component: a part of a toolchain (compiler component, etc.)
- **Full toolchain**: C/C++/Fortran compilers + libraries for MPI, BLAS/LAPACK, FFT
- **Subtoolchain** (partial toolchain): compiler-only, only compiler + MPI, etc.
- **System toolchain**: use compilers (+ libraries) provided by the operating system
- **Common toolchains**: widely used toolchain in EasyBuild community:
	- foss: GCC + OpenMPI + (FlexiBLAS +) OpenBLAS + FFTW
	- intel: Intel compilers + Intel MPI + Intel MKL

#### **EasyBuild terminology: modules**

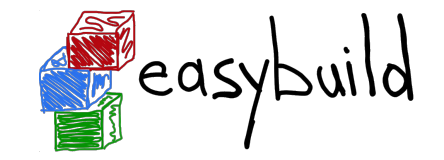

- Very overloaded term: kernel modules, Python modules, Perl modules …
- In EasyBuild context: "*module*" usually refers to an **environment module file**
	- **○ Shell-agnostic specification of how to "activate" a software installation**
	- Expressed in Tcl or Lua syntax (scripting languages)
	- Consumed by a modules tool (**Lmod**, Environment Modules, …)
- Other types of modules will be qualified explicitly (Python modules, etc.)
- EasyBuild automatically generates a module file for each installation

#### **Bringing all EasyBuild terminology together**

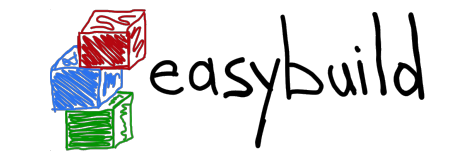

The EasyBuild **framework** leverages **easyblocks** to automatically build and install (scientific) software, potentially including additional **extensions**, using a particular compiler **toolchain**, as specified in **easyconfig files** which each define a set of **easyconfig parameters**.

EasyBuild ensures that the specified **(build) dependencies** are in place, and automatically generates a set of (environment) **modules** that facilitate access to the installed software.

An **easystack** file can be used to specify a collection of software to install with EasyBuild.

*<https://easybuilders.github.io/easybuild-tutorial/2021-isc21/terminology>*

#### **Installing EasyBuild: requirements**

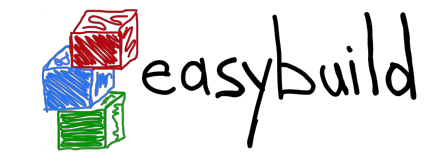

- **Linux** as operating system (CentOS, RHEL, Ubuntu, Debian, SLES, …)
	- EasyBuild also works on macOS, but support is very basic
- **Python** 2.7 or 3.5+
	- Only Python standard library is required for core functionality of EasyBuild
	- Using Python 3 is highly recommended!
- An **environment modules tool** (module command)
	- Default is Lua-based Lmod implementation, highly recommended!
	- Tcl-based implementations are also supported

#### **Installing EasyBuild: different options**

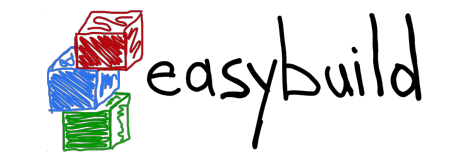

- Installing EasyBuild using a standard Python installation tool
	- pip install easybuild
	- … or a variant thereof (pip3 install --user , using virtualenv, etc.)
	- May require additional commands, for example to update environment
- **● Installing EasyBuild as a module, with EasyBuild** *(recommended!)*
	- 3-step "bootstrap" procedure, via temporary EasyBuild installation using pip
- Development setup
	- Clone GitHub repositories:

easybuilders/easybuild-{framework,easyblocks,easyconfigs}

○ Update \$PATH and \$PYTHONPATH environment variables

#### **Installing EasyBuild as a module (recommended)**

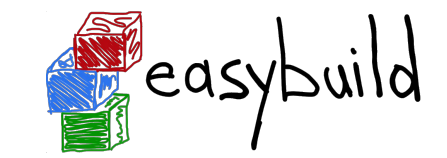

3-step bootstrap procedure

● **Step 1: Use pip to obtain a temporary installation of EasyBuild**

export TMPDIR=/tmp/\$USER/easybuild

pip3 install --prefix \$TMPDIR easybuild

# update environment to use this temporary EasyBuild installation

export PATH=\$TMPDIR/bin:\$PATH

export PYTHONPATH=\$TMPDIR/lib/python3.6/site-packages:\$PYTHONPATH

# instruct EasyBuild to use python3 command

export EB\_PYTHON=python3

#### **Installing EasyBuild as a module (recommended)**

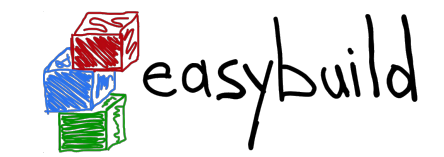

3-step bootstrap procedure

● **Step 2: Use EasyBuild to install EasyBuild (as a module) in home directory**

eb --install-latest-eb-release --prefix \$HOME/easybuild

# and then clean up the temporary EasyBuild installation

rm -r \$TMPDIR

**● Step 3: Load EasyBuild module to use final installation**

module use \$HOME/easybuild/modules/all

module load EasyBuild

*<https://easybuilders.github.io/easybuild-tutorial/2021-isc21/installation>*

#### **Verifying the EasyBuild installation**

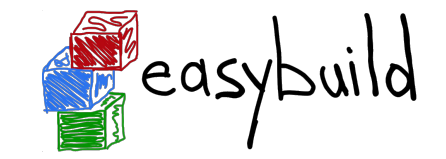

• Check EasyBuild version:

eb --version

● Show help output (incl. long list of supported configuration settings)

eb --help

● Show the current (default) EasyBuild configuration:

eb --show-config

● Show system information:

```
eb --show-system-info
```
#### **Updating EasyBuild**

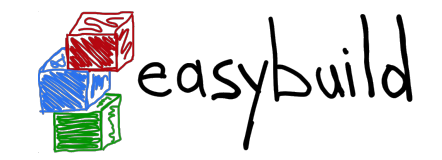

● Updating EasyBuild (in-place) that was installed with pip:

pip install --upgrade easybuild

(+ additional options like --user, or using pip3, depending on your setup)

- Use current EasyBuild to install latest EasyBuild release as a module: eb --install-latest-eb-release
	- This is *not* an in-place update, but a new EasyBuild installation!
	- You need to load (or swap to) the corresponding module afterwards: module load EasyBuild/4.4.0

#### **Configuring EasyBuild**

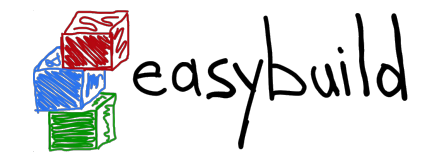

- EasyBuild should work fine out-of-the-box if you are using Lmod as modules tool
- … but it will (ab)use \$HOME/.local/easybuild to install software into, etc.
- It is *strongly* recommended to configure EasyBuild properly!
- Main questions you should ask yourself:
	- Where should EasyBuild install software (incl. module files)?
	- Where should auto-downloaded sources be stored?
	- Which filesystem is best suited for software build directories (I/O-intensive)?

#### **Primary configuration settings**

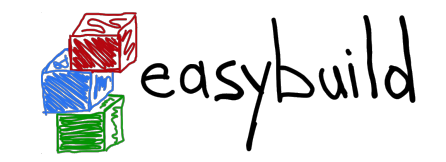

- Most important configuration settings: (strongly recommended to specify the ones in **bold**!)
	- Modules tool + syntax (modules-tool + module-syntax)
	- **Software + modules installation path** (installpath) \*
	- **Location of software sources "cache"** (sourcepath) \*
	- **Parent directory for software build directories** (buildpath) \*
	- o Location of easyconfig files archive (repositorypath)<sup>\*</sup>
	- Search path for easyconfig files (robot-paths + robot)
	- Module naming scheme (module-naming-scheme )
- Several locations<sup>\*</sup> (+ others) can be controlled at once via prefix configuration setting
- *Full* list of EasyBuild configuration settings (~250) is available via eb --help

# **\$EASYBUILD\_\* environment variables**

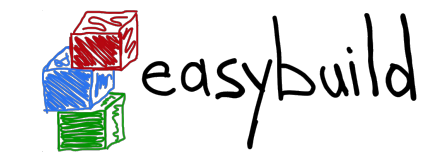

- Very convenient way to configure EasyBuild
- **There is an \$EASYBUILD\_\* environment variable for each configuration setting**
	- Use all capital letters
	- $\circ$  Replace every dash (-) character with an underscore ()
	- Prefix with EASYBUILD\_
	- Example: module-syntax → \$EASYBUILD MODULE SYNTAX
- Common approach: using a shell script or module file to (dynamically) configure EasyBuild

#### **Command line options for eb command**

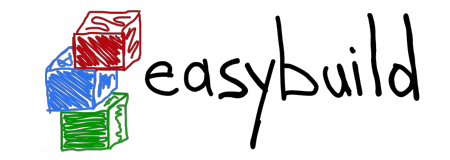

- **● Configuration settings specified as command line option always "win"**
- $\bullet$  Use double-dash + name of configuration setting, like  $-$ -module-syntax
- Some options have a corresponding shorthand (eb  $--\text{robot} == \text{eb} \text{r}$ )
- In some cases, only command line option really makes sense (like  $eb$   $-$ version)
- Typically used to control configuration settings for current EasyBuild session; for example: eb --installpath /tmp/\$USER

#### **Inspecting the current configuration**

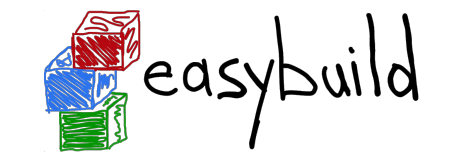

- It can be difficult to remember how EasyBuild was configured
- Output produced by **eb --show-config** is useful to remind you
- Shows configuration settings that are different from default
- Always shows a couple of key configuration settings
- Also shows on which level each configuration setting was specified
- Full current configuration: eb --show-full-config

#### **Inspecting the current configuration: example**

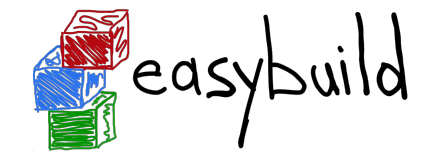

**\$ cat \$HOME/.config/easybuild/config.cfg**

```
[config]
```

```
prefix=/apps
```

```
$ export EASYBUILD_BUILDPATH=/tmp/$USER/build
```

```
$ eb --installpath=/tmp/$USER --show-config
# Current EasyBuild configuration
# (C: command line argument, D: default value,
# E: environment variable, F: configuration file)
buildpath (E) = /tmp/example/build
containerpath (F) = /_{\text{apps}}/_{\text{contains}}installpath (C) = /tmp/examplepackagepath (F) = /apps/packages
prefix (F) = /_{\text{apps}}repositorypath (F) = /apps/ebfiles repo
robot-paths (D) = /home/example/.local/easybuild/easyconfigs
sourcepath (F) = /_{\text{apps}} / \text{sources}
```
#### **Basic usage of EasyBuild**

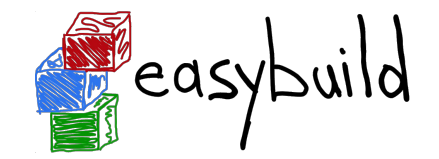

- **Use eb command to run EasyBuild**
- Software to install is usually specified via name(s) of easyconfig file(s), or easystack file
- $-\text{robot}(-r)$  option is required to also install missing dependencies (and toolchain)
- Typical workflow:
	- Find or create easyconfig files to install desired software
	- Inspect easyconfigs, check missing dependencies + planned installation procedure
	- Double check current EasyBuild configuration
	- Instruct EasyBuild to install software (while you enjoy a coffee… or two)

#### **Specifying easyconfigs to use**

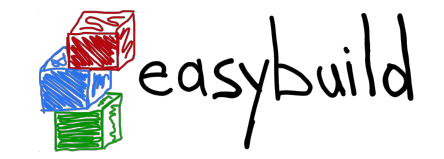

- There a different ways to specify to the eb command which easyconfigs to use
	- Specific relative/absolute paths to (directory with) easyconfig files
	- Names of easyconfig files (triggers EasyBuild to search for them)
	- $\circ$  Easystack file to specify a whole stack of software to install (via  $eb$  --easystack)
- Easyconfig filenames only matter when missing dependencies need to be installed
	- "Robot" mechanism searches based on dependency specs + easyconfig filename
- $eb$  --search can be used to quickly search through available easyconfig files

#### **Inspecting easyconfigs via eb --show-ec**

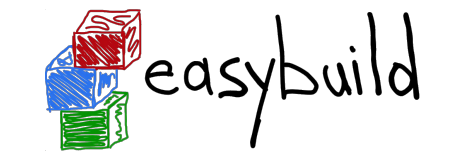

- To see the contents of an easyconfig file, you can use  $eb$   $-$ show-ec
- No need to know where it is located, EasyBuild will do that for you!

**\$ eb --show-ec TensorFlow-2.4.1-foss-2020b.eb**

```
easyblock = 'PythonBundle'
```

```
name = 'TensorFlow'
version = 12.4.1
```

```
homepage = 'https://www.tensorflow.org/'
description = "An open-source software library for Machine Intelligence"
toolchain = {'name': 'foss', 'version': '2020b'}
toolchainopts = {'pic': True}
```
#### **Checking dependencies via eb --dry-run**

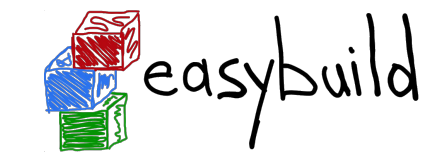

To check which dependencies are required, you can use  $eb$   $-$ dry-run (or  $eb$   $-D$ ):

- Provides overview of all dependencies (both installed and missing)
- Including compiler toolchain and build dependencies

#### **\$ eb SAMtools-1.11-GCC-10.2.0.eb -D**

...

- \* [ ] \$CFGS/x/XZ/XZ-5.2.5-GCCcore-10.2.0.eb (module: XZ/5.2.5-GCCcore-10.2.0)
- \* [ ] \$CFGS/c/cURL/cURL-7.72.0-GCCcore-10.2.0.eb (module: cURL/7.72.0-GCCcore-10.2.0)
- \* [x] \$CFGS/g/GCC/GCC-10.2.0.eb (module: GCC/10.2.0)
- \* [x] \$CFGS/n/ncurses/ncurses-6.2-GCCcore-10.2.0.eb (module: ncurses/6.2-GCCcore-10.2.0)
- \* [ ] \$CFGS/s/SAMtools/SAMtools-1.11-GCC-10.2.0.eb (module: SAMtools/1.11-GCC-10.2.0)

# **Checking missing dependencies via eb** --missing  $\frac{1}{2}$  easybuild

To check which dependencies are stil *missing*, use eb  $-\text{missing}$  (or eb  $-M$ ):

- Takes into account available modules, only shows what is still missing
- **\$ eb h5py-3.1.0-foss-2020b.eb -M**
- 2 out of 61 required modules missing:
- $*$  pkg-config/0.29.2-GCCcore-10.2.0 (pkg-config-0.29.2-GCCcore-10.2.0.eb)
- \* h5py/3.1.0-foss-2020b (h5py-3.1.0-foss-2020b.eb)

#### **Inspecting software install procedures**

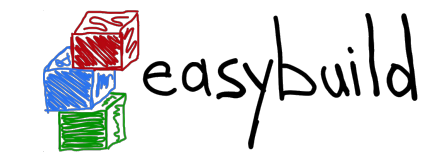

- EasyBuild can quickly unveil how exactly it *would* install an easyconfig file
- Via  $eb$  --extended-dry-run (or  $eb$  -x)
- Produces detailed output in a matter of seconds
- Software is not actually installed, all shell commands and file operations are skipped!
- Some guesses and assumptions are made, so it may not be 100% accurate...
- Any errors produced by the easyblock are reported as being ignored
- Very useful to evaluate changes to an easyconfig file or easyblock!

#### **Inspecting software install procedures: example**

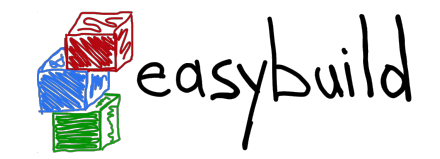

**\$ eb Boost-1.74.0-GCC-10.2.0.eb -x**

preparing... [DRY RUN]

...

[prepare\_step method] Defining build environment, based on toolchain (options) and specified dependencies...

Loading toolchain module...

```
module load GCC/10.2.0
```
Loading modules for dependencies...

module load bzip2/1.0.8-GCCcore-10.2.0 module load zlib/1.2.11-GCCcore-10.2.0 module load XZ/5.2.5-GCCcore-10.2.0

#### **Inspecting software install procedures: example**

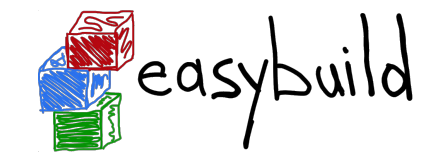

```
$ eb Boost-1.74.0-GCC-10.2.0.eb -x
```

```
...
Defining build environment...
   ...
   export CXX='mpicxx'
   export CXXFLAGS='-O2 -ftree-vectorize -march=native -fno-math-errno -fPIC'
   ...
```

```
configuring... [DRY RUN]
```

```
[configure_step method]
```

```
 running command "./bootstrap.sh --with-toolset=gcc
```

```
 --prefix=/tmp/example/Boost/1.74.0/GCC-10.2.0/obj --without-libraries=python,mpi"
 (in /tmp/example/build/Boost/1.74.0/GCC-10.2.0/Boost-1.74.0)
```
#### **Inspecting software install procedures: example**

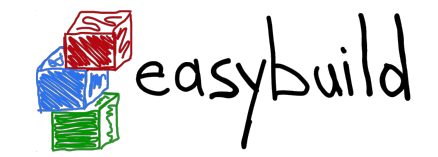

**\$ eb Boost-1.74.0-GCC-10.2.0.eb -x**

[sanity check step method]

Sanity check paths - file ['files']

- \* lib/libboost\_system.so
- \* lib/libboost\_thread-mt-x64.so

Sanity check paths - (non-empty) directory ['dirs']

\* include/boost

Sanity check commands

(none)

...

...

*[https://easybuilders.github.io/easybuild-tutorial/2021-isc21/basic\\_usage](https://easybuilders.github.io/easybuild-tutorial/2021-isc21/basic_usage)*

#### **Installing software with EasyBuild**

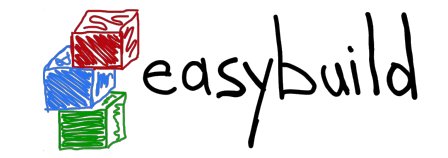

- $\bullet$  To install software with EasyBuild, just run the eb command:
	- eb SAMtools-1.11-GCC-10.2.0.eb
- If any dependencies are still missing, you will need to also use --robot:
	- eb BCFtools-1.11-GCC-10.2.0.eb --robot
- To see more details while the installation is running, enable trace mode:
	- eb BCFtools-1.11-GCC-10.2.0.eb --robot --trace
- To reinstall software, use  $eb$  --rebuild (or  $eb$  --force)

#### **Step-wise installation procedure**

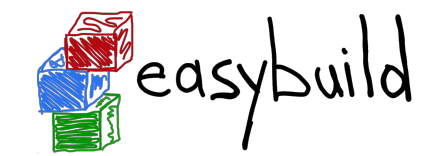

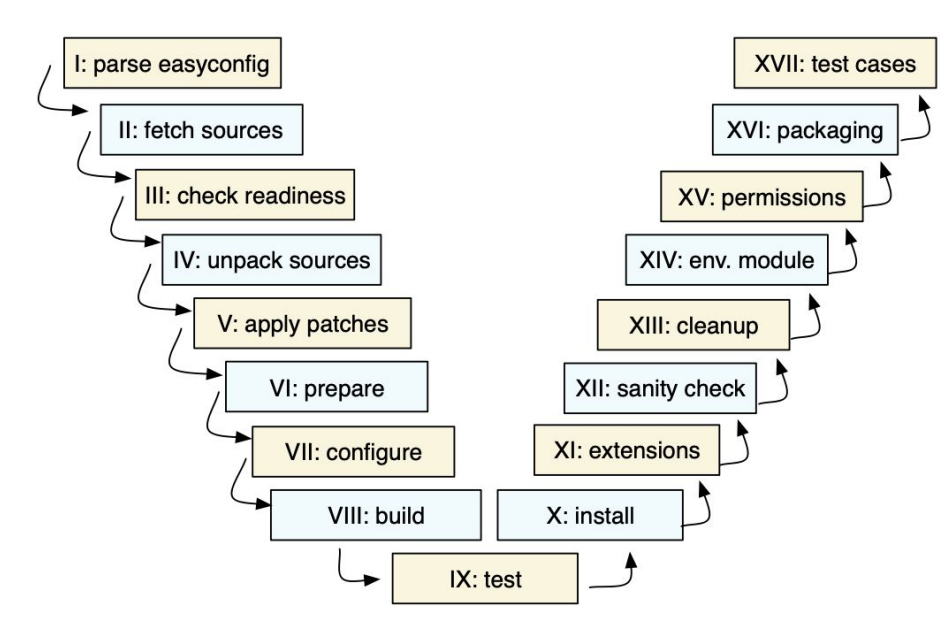

- EasyBuild framework defines step-wise installation procedure, leaves some unimplemented
- Easyblock completes the implementation, override or extends installation steps where needed

#### **Troubleshooting failing installations**

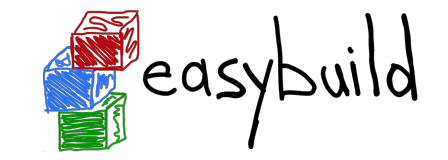

- Sometimes stuff still goes wrong...
- Being able to troubleshoot a failing installation is a useful/necessary skill
- Problems that occur include (but are not limited to):
	- Missing source files
	- Missing dependencies (perhaps overlooked required dependencies)
	- Failing shell commands (non-zero exit status)
	- Running out of memory or storage space
	- Compiler errors (or crashes)
- EasyBuild keeps a thorough log for each installation which is very helpful

#### **Troubleshooting: error messages**

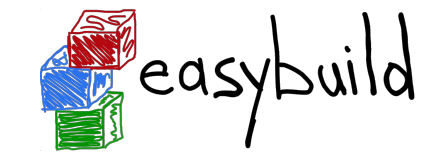

- When EasyBuild detects that something went wrong, it produces an error
- Very often due to a shell command that produced a non-zero exit code...
- Sometimes the problem is clear directly from the error message:

 $==$  building...

== FAILED: Installation ended unsuccessfully (build directory:

```
/tmp/example/example/1.0/GCC-10.2.0):
```
build failed (first 300 chars): cmd "make" exited with exit code 2 and output: /usr/bin/g++ -O2 -ftree-vectorize -march=native -std=c++14 -c -o core.o core.cpp g++: error: unrecognized command line option '-std=c++14' (took 1 sec)

In some cases, the error message itself does not reveal the problem...

#### **Troubleshooting: log files**

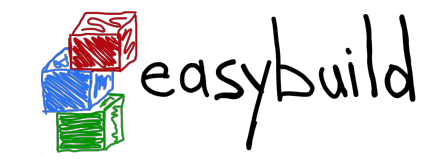

- EasyBuild keeps track of the installation in a detailed log file
- During the installation, it is stored in a temporary directory:

```
$ eb example.eb
== Temporary log file in case of crash /tmp/eb-r503td0j/easybuild-17flov9v.log
...
```
- Includes executed shell commands and output, build environment, etc.
- More detailed log file when debug mode is enabled (debug configuration setting)
- There is a log file per EasyBuild session, and one per performed installation
- **● When an installation completes successfully, the log file is copied to a subdirectory of the software installation directory**

#### **Troubleshooting: navigating log files**

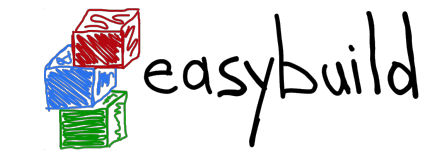

- **● EasyBuild log files are well structured, and fairly easy to search through**
- Example log message, showing prefix ("==  $\%$ ), timestamp, source location, log level:

 $== 2021-06-25 13:11:19,968$  run.py:222 INFO running cmd: make  $-i$  9

● Different steps of installation procedure are clearly marked:

== 2021-06-25 13:11:48,817 example INFO Starting sanity check step

- To find actual problem for a failing shell command, look for patterns like:
	- ERROR
	- Error 1
	- o error:
	- failure
	- o not found
	- No such file or directory
	- Segmentation fault

#### **Troubleshooting: inspecting the build directory**

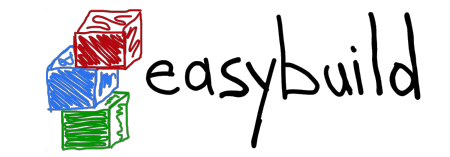

● EasyBuild leaves the build directory in place when the installation failed FAILED: Installation ended unsuccessfully (build directory:

/tmp/build/example/1.0/GCC-10.2.0): build failed ...

- Can be useful to inspect the contents of the build directory for debugging
- For example:
	- Check config.log when configure command failed
	- Check CMakeFiles/CMakeError.log when cmake command failed (good luck…)

#### **Flat vs hierarchical module naming schemes**

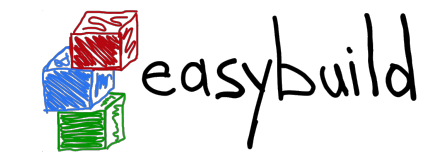

- Handful of supported module naming schemes (MNS), EasyBuildMNS is the default
- Flat module naming scheme (like EasyBuildMNS)
	- Clear mapping of easyconfig filename to name of generated module file
	- All modules immediately available for loading
- Hierarchical scheme typically has 3 levels
	- **core** level for things like compilers
	- **compiler** level
	- **MPI** level
	- Use "gateway modules" to access different levels

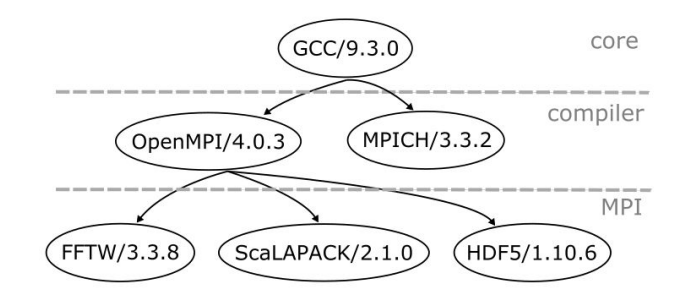

#### **Adding support for additional software**

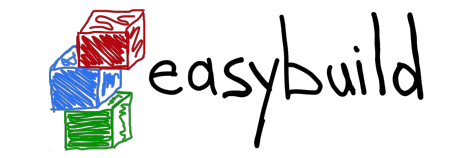

- Every installation performed by EasyBuild requires an easyconfig file
- Easyconfig files can be:
	- Included with EasyBuild itself (or obtained elsewhere)
	- Derived from an existing easyconfig (manually or automatic)
	- Created from scratch
- Most easyconfigs leverage a generic easyblock
- Sometimes using a custom software-specific easyblock makes sense...

#### **Easyblocks vs easyconfigs**

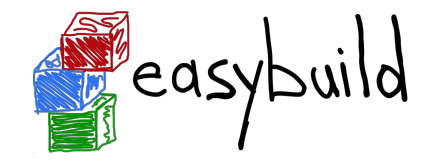

- When can you get away with using an easyconfig leveraging a generic easyblock?
- When is a software-specific easyblock really required?
- Easyblocks are "implement once and forget"
- Easyconfig files leveraging a generic easyblock can become too involved (subjective)
- Reasons to consider implementing a custom easyblock:
	- 'critical' values for easyconfig parameters required to make installation succeed
	- interactive commands that need to be run
	- custom (configure) options related to toolchain or included dependencies
	- having to create or adjust specific (configuration) files
	- 'hackish' usage of a generic easyblock
	- complex or very non-standard installation procedure

#### **Writing easyconfig files**

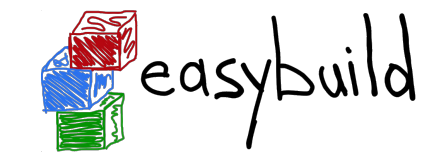

- Collection of easyconfig parameter definitions (Python syntax), collectively specify what to install
- Some easyconfig parameters are mandatory, and **must** always be defined: name, version, homepage, description, toolchain
- Commonly used easyconfig parameters (but strictly speaking not required):
	- easyblock (by default derived from software name)
	- o source urls, sources, patches, checksums
	- dependencies, builddependencies
	- preconfigopts, configopts, prebuildopts, buildopts, preinstallopts, installopts
	- sanity\_check\_paths, sanity\_check\_commands

#### **Generating tweaked easyconfig files**

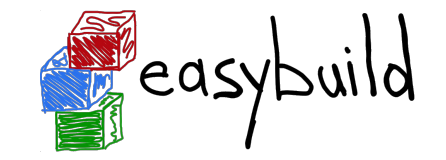

- Trivial changes to existing easyconfig files can be done automatically
- Bumping software version: eb example-1.0.eb --try-software-version 1.1
- Changing toolchain (version): eb example.eb --try-toolchain GCC, 9.4.0
- Changing specific easyconfig parameters (limited):  $eb$  --try-amend  $\dots$
- Note the "try" aspect: additional changes may be required to make installation work

# **Copying easyconfig files**

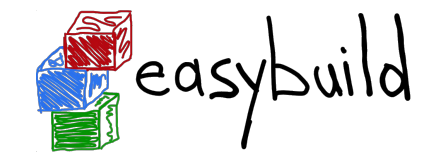

- Small but useful feature: copy specified easyconfig file via  $eb$   $-$ copy-ec
- $\bullet$  Avoids the need to locate the file first via  $eb$  --search
- Typically used to create a new easyconfig using existing one as starting point
- Example:

\$ eb --copy-ec SAMtools-1.11-GCC-10.2.0.eb SAMtools.eb

...

SAMtools-1.10-GCC-10.2.0.eb copied to SAMtools.eb

#### **EasyBuild at Jülich Supercomputing Centre**

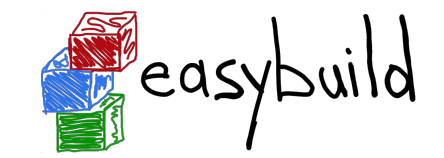

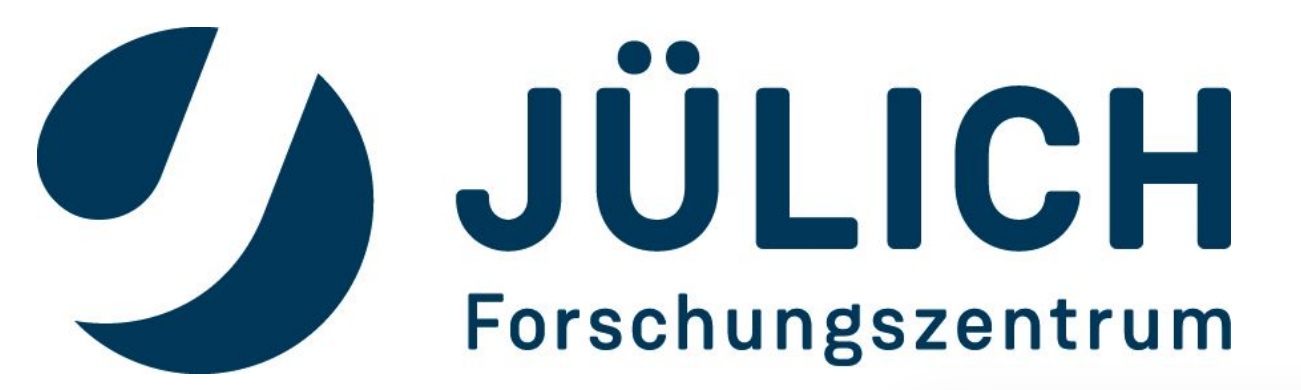

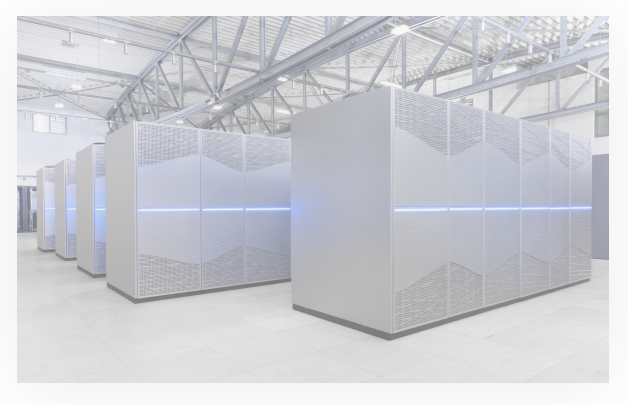

*<https://easybuilders.github.io/easybuild-tutorial/2021-isc21/jsc>* 74

#### **Jülich Supercomputing Centre**

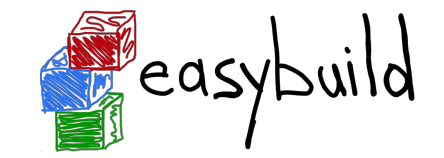

- JSC is a German supercomputing centre since 1987
	- About 200 experts for all aspects of supercomputing and simulation sciences

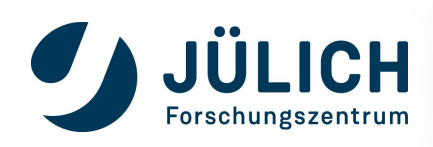

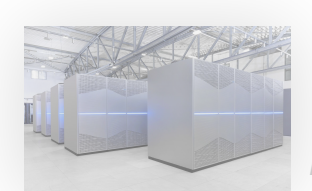

# **Jülich Supercomputing Centre**

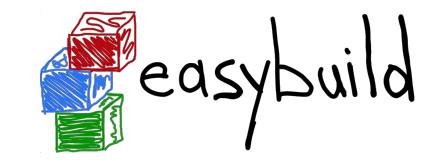

- **JSC is a German supercomputing centre since 1987** 
	- About 200 experts for all aspects of supercomputing and simulation sciences
- Currently 3 primary systems:
	- JUWELS 73 Petaflops, #7 in Top500
	- JURECA-DC 3.54 (CPU) + 14.98 (GPU) + 5 (KNL) Petaflops
	- JUSUF AMD, V100 GPU. Interactive workflows and community services

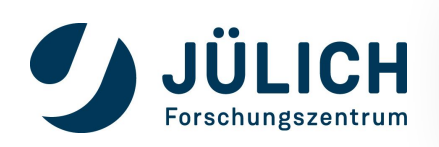

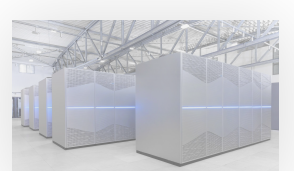

#### **EasyBuild at JSC**

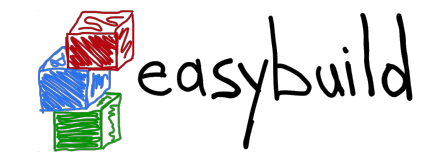

● Used for production software stack at JSC since 2014

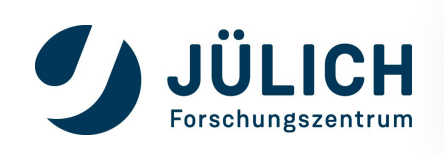

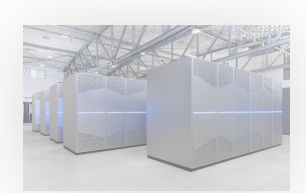

77 *<https://easybuilders.github.io/easybuild-tutorial/2021-isc21/jsc>*

#### **EasyBuild at JSC**

easybuild

- Used for production software stack at JSC since 2014
- Geared towards average user experience
	- Hide lots of indirect software
	- Lots of toolchains => Module hierarchy
	- Renaming some modules, Lmod tweaks

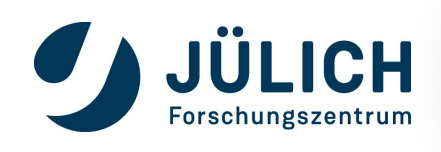

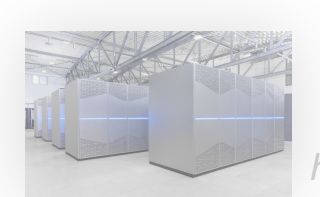

#### **EasyBuild at JSC**

- Used for production software stack at JSC since 2014
- Geared towards average user experience
	- Hide lots of indirect software
	- Lots of toolchains => Module hierarchy
	- Renaming some modules, Lmod tweaks
- Custom MNS, toolchains, easyconfigs, easyblocks
	- Maintenance and contribution issue
	- Working hard to minimise this

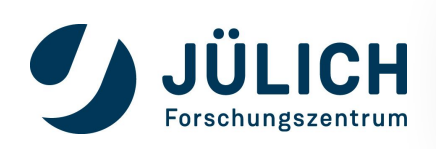

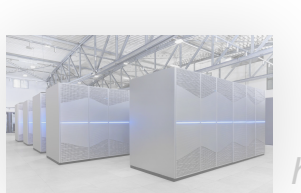

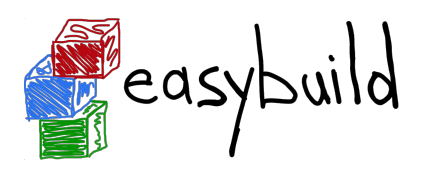

#### **Upgrading and retiring software**

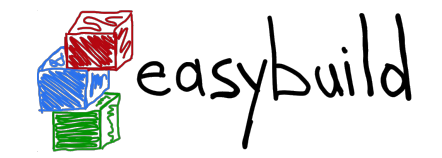

- Provide latest software to new projects by default
	- *Stages* concept
	- Updates once per year
	- Encourages users to adopt latest software & dependencies (performance, bug fixes,...)

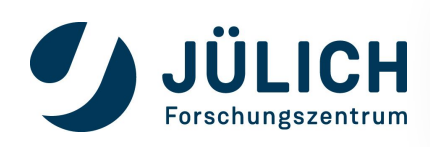

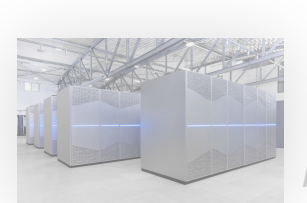

### **Upgrading and retiring software**

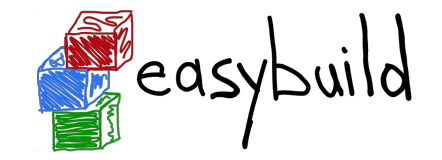

- Provide latest software to new projects by default
	- *Stages* concept
	- Updates once per year
	- Encourages users to adopt latest software & dependencies (performance, bug fixes,...)
- Give indirect access to "retired" software

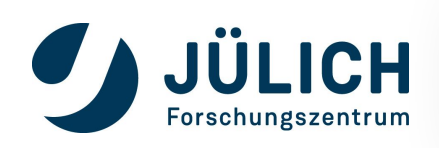

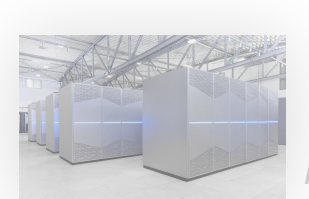

#### **Leveraging hooks for users & maintainers**

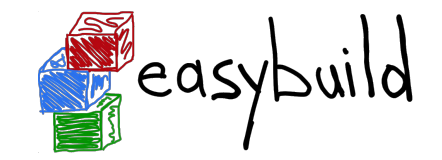

- Very powerful alternative to customisations
	- Much more automated and flexible
	- Easier to maintain (particularly for easyconfigs)

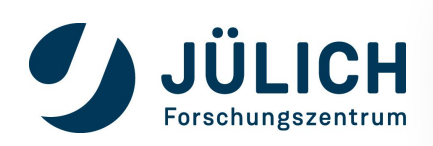

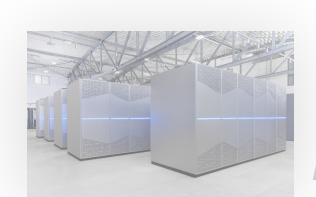

#### **Leveraging hooks for users & maintainers**

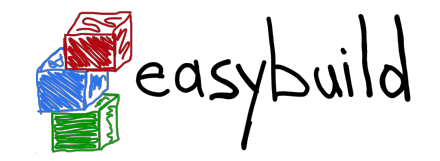

- Very powerful alternative to customisations
	- Much more automated and flexible
	- Easier to maintain (particularly for easyconfigs)
- Hooks to enable user space installations
	- Guide people on how to do this "properly"
	- $\circ$  Installation hierarchy: system  $\rightarrow$  group  $\rightarrow$ user

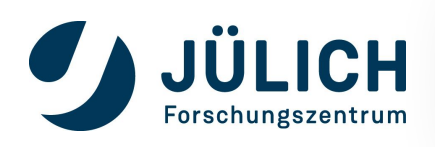

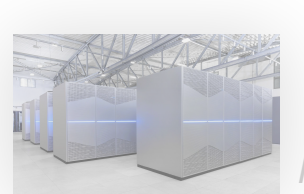

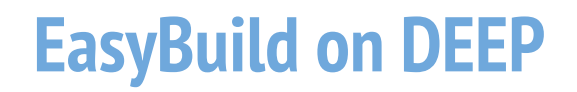

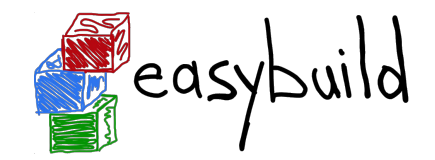

- module load EasyBuild loads EasyBuild
- module load Developers is loading the module with the configuration used for EasyBuild (only swmanage can write into global software dircotry)
- module load UserInstallations is loading the configuration to install easyconfigs in user space

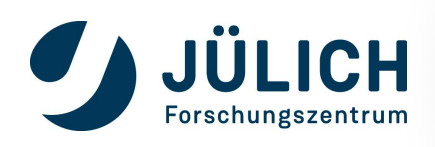

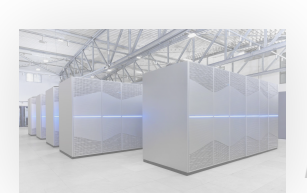

# **The EasyBuild community**

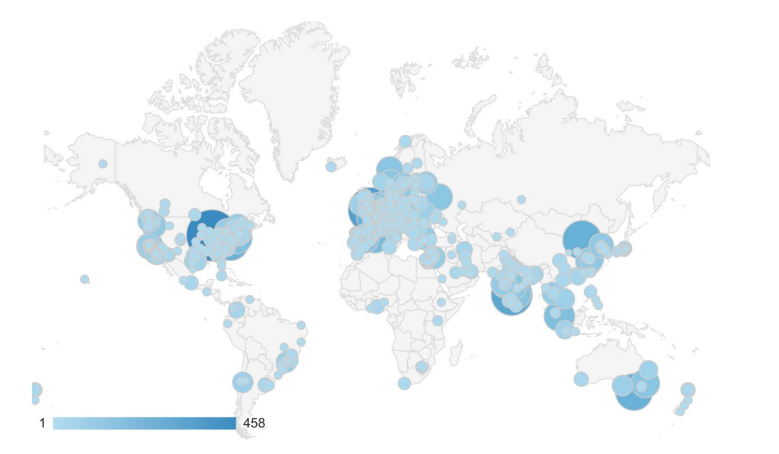

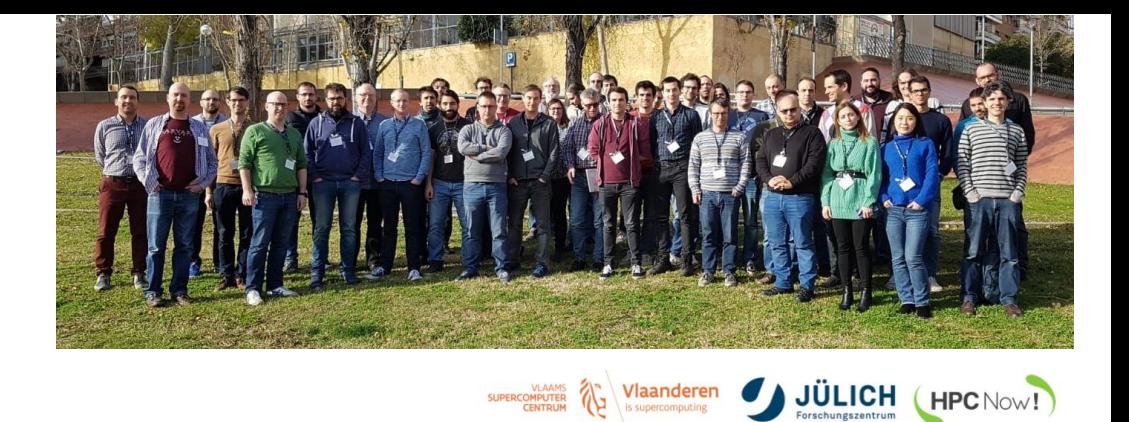

SUPERCOMPUTER \\ Viannderen

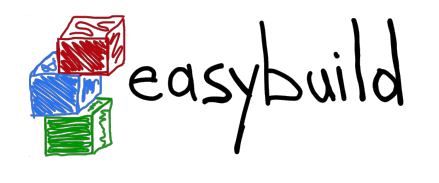

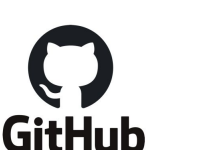

- Documentation read all over the world
- HPC sites, consortia, and companies

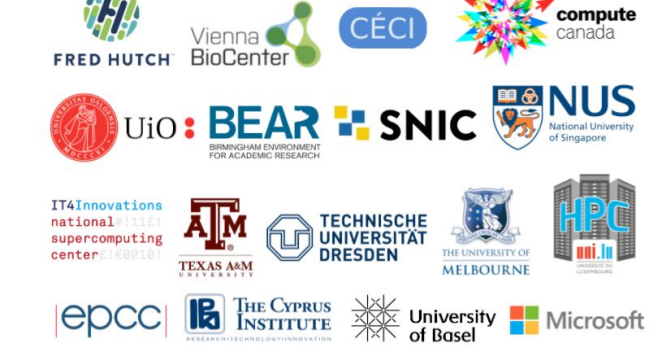

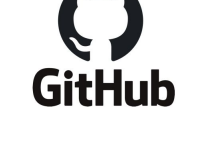

**<u>de</u>** slack

- Slack: >450 members, ~100 active members per week, 226K messages
	- Regular online conf calls...and we even meet in person sometimes!

<sup>97</sup> *<https://easybuilders.github.io/easybuild-tutorial/2021-isc21/community>*

HPC Now!

#### **Contributing to EasyBuild**

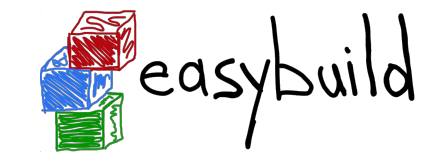

There are several ways to contribute to EasyBuild, including:

- providing feedback
- reporting bugs
- joining the discussions (mailing list, Slack, conf calls)
- sharing suggestions/ideas for enhancements & additional features
- contributing easyconfigs, enhancing easyblocks,

adding support for new software, implementing additional features, ...

● extending & enhancing documentation

#### **GitHub integration features**

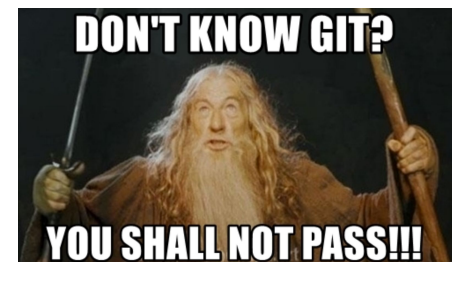

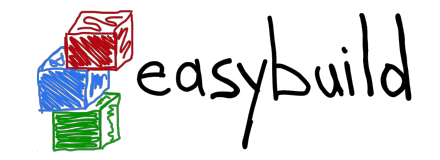

- EasyBuild has strong integration with GitHub, which facilitates contributions
- Some additional Python packages required for this: GitPython, keyring
- Also required some additional configuration, incl. providing a GitHub token
- **Enables creating, updating, reviewing pull requests using eb command!**
- Makes testing contributions very easy (~2,000 easyconfig pull requests per year!)
- **•** Extensively documented:

[https://docs.easybuild.io/en/latest/Integration\\_with\\_GitHub.html](https://docs.easybuild.io/en/latest/Integration_with_GitHub.html)

# **Opening a pull request in 1, X X**

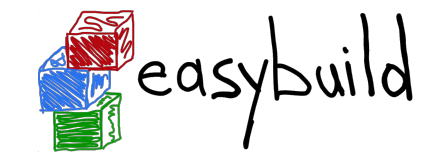

- \$ mv sklearn.eb scikit-learn-0.19.1-intel-2017b-Python-3.6.3.eb
- \$ mv scikit-learn\*.eb easybuild/easyconfigs/s/scikit-learn
- \$ git checkout develop && git pull upstream develop
- \$ git checkout -b scikit learn 0191 intel 2017b
- \$ git add easybuild/easyconfigs/s/scikit-learn
- \$ git commit -m "{data}[intel/2017b] scikit-learn v0.19.1"
- \$ git push origin scikit learn 0191 intel 2017b
- + log into GitHub to actually open the pull request (clickety, clickety...)
	- one single eb command no git commands no GitHub interaction

metadata is automatically derived from easyconfig

*saves a lot of time!*

**eb --new-pr sklearn.eb**

#### **Topics we didn't cover...**

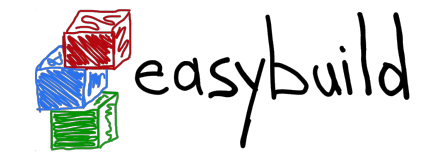

- Implementing easyblocks
- Using RPATH linking
- Using EasyBuild as a library
- Implementing hooks to customize EasyBuild
- Submitting installations as jobs on a cluster
- Integration with the Cray Programming Environment
- Building Docker/Singularity container images with EasyBuild (experimental)

#### <https://docs.easybuild.io>- <https://easybuild.io/tutorial>

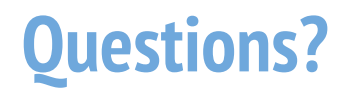

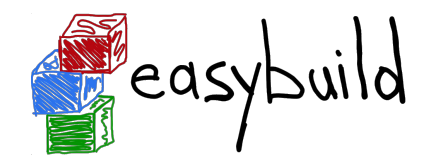

- Website:<https://easybuild.io>
- Documentation: <https://docs.easybuild.io>
- Tutorials: <https://easybuild.io/tutorial>
- Yearly EasyBuild User Meeting: <https://easybuild.io/eum>
- Getting help:
	- Mailing list: <https://lists.ugent.be/wws/subscribe/easybuild>
	- Slack: <https://easybuild.slack.com> -<https://easybuild.io/join-slack>
	- Bi-weekly conference calls:<https://github.com/easybuilders/easybuild/wiki/Conference-calls>